# About the HanDBase ™ App July 2014

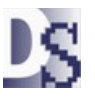

### [www.DavisonSoftware.com](http://www.DavisonSoftware.com/)

Android hand held devices have good data entry and stable operation. Our HanDBase forms for Android are recommended and supported in place of our past Palm OS and Windows CE forms.

HanDBase Desktop or any other conduit software is not required for transfer with Davison CMMS/PredictMate ®.

Each Android device must install HanDBase from the App market. Cost is about \$10 (USD) on each device.

Visit the HanDBase web site at:<http://www.ddhsoftware.com/>

**HanDBase** 

The main menu in HanDBase will show like this, if all forms are installed.

### **Select a category "Davison CMMS".**

Otherwise many forms will show on the menu.

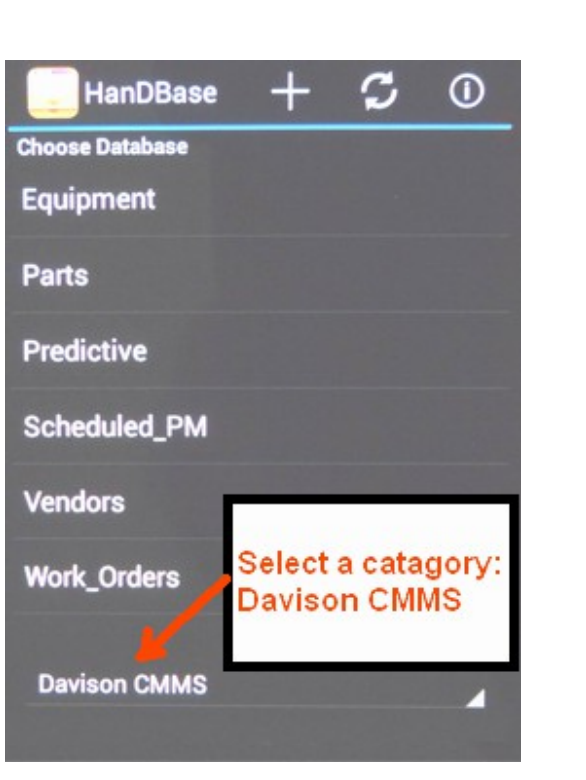

Example data browser and data entry form for PredictMate ®:

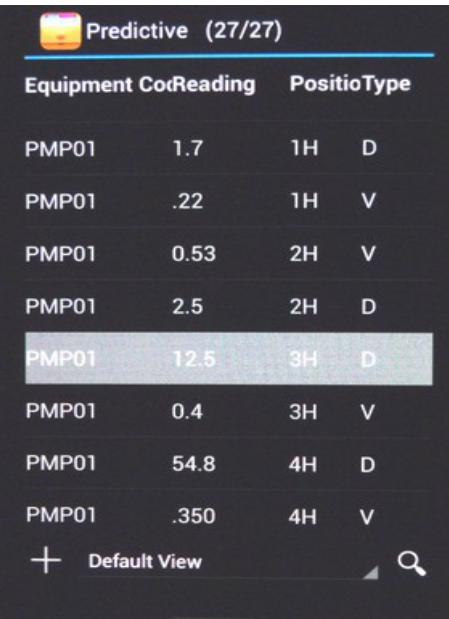

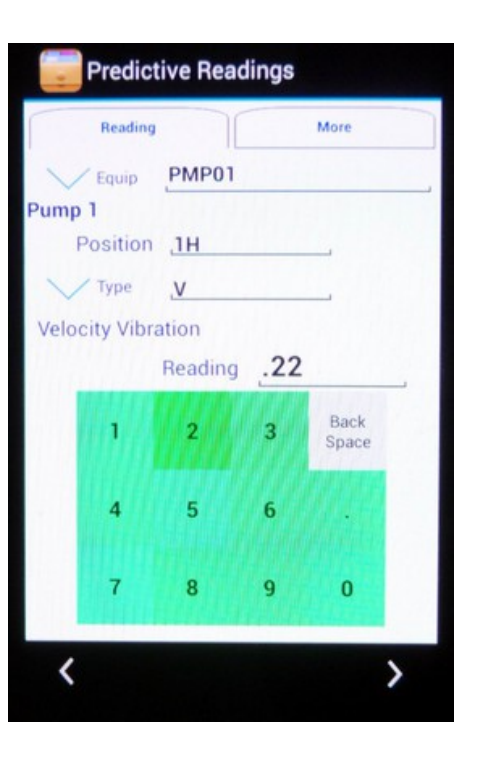

# About Android Data Transfer

In Davison CMMS/ PredictMate we show a simple data transfer by coping files in Windows file explorer. Other methods for transfer between Android and PC are complex. With the Palm OS and Windows CE hand held devices, we provided automatic transfer between the device and Davison CMMS. The Android data transfer is more restricted and complex with MTP protocol and no drive mapping for internal memory.

### Data Transfer with Hand held users

WiFi connections and FTP file synchronization is available using HanDBase ™ Desktop. You or your IT department can setup these connections, and we can help with additional support arrangements. HanDBase ™ Desktop software is inexpensive (about \$40 USD) and can be setup on a single PC.

Davison CMMS/PredictMate does not synchronize data, but updates records from the hand held.

- New files from the CMMS/PredictMate are copied to the hand held device.
- Changed HanDBase data files update the changed records in Davison CMMS/PredictMate.

There are several options to transfer or synchronize HanDBase data with HanDBase ™ Desktop. The HanDBase desktop program includes a conduit for synchronization. See the HanDBase documentation: "Windows Desktop and Conduit Quick Start Guide"

HanDBaseforAndroidWindowsDesktopandConduitQuickstartManual.pdf

You can use the HanDBase synchronization techniques, then copy .PDB files as follows:

HanDBase .PDB files **from** HanDBase Desktop copied **to**: C:\DMSystem\Data\DroidDat\Backup\.

HanDBase .PDB files **to** HanDBase Desktop copied **from**: C:\DMSystem\Data\DroidDat\Install\.

This is a simple, paperless system for many hand held users. No network software or hardware is needed, only HanDBase ™ Desktop. HanDBase .PDB files can be copied or sent by email.

#### **Details**

With HanDBase (tm) conduit synchronization these folders are typical:

1) Creates HanDBase installation files in the folder:

C:\Users\Owner\Documents\HanDBase\<DeviceUser>\Install\

2) Copies \*.PDB to /<Device>/HanDBase/

2b) Copies Forms \* HDF.PDB to /<Device>/HanDBase/Forms/

3) Data is changed on the hand held device.

- 4) Copies \*.PDB from /<Device>/HanDBase/ to C:\Users\Owner\Documents\HanDBase\<DeviceUser>\
- 5) Updates CMMS with .PDB files from:
- C:\Users\Owner\Documents\HanDBase\<DeviceUser>\

Assuming Windows environment variable: USERPROFILE=C:\Users\Owner

These log files are locked while a Davison CMMS/PredictMate user is opening or creating .PDB files. The import or export function in Davison CMMS/PredictMate is usually complete in less than a minute:

C:\DMSystem\data\DroidDat\ Equipment\_LOG.CSV Parts\_LOG.CSV Predictive\_LOG.CSV Scheduled\_PM\_LOG.CSV Work\_Orders\_LOG.CSV